# 基于DirectShow实现多路视频播放控制

许众威<sup>1</sup>,钱小红

(1.盐城T学院电气与信息工程学院,江苏盐城224051;2.华为技术有限公司,广东深圳518129)

摘要:针对低成本虚拟摄影棚系统中对虚拟场景生成子系统的要求,选择开发视频应用程序的 好的设计模式一DirectShow技术,分析其体系结构的特点与组成,研究和实现了实时多路视频 播放控制系统,并成功地把该系统应用于低成本虚拟摄影棚系统中。阐述了多路视频播放控制 系统的分析、设计与实现。

关键词:DirectShow;多路视频;播放控制;低成本虚拟摄影棚

中图分类号:TP37 文献标识码:A 文章编号:1671-5322(2008)03-0022-04

随着虚拟演播室技术的发展,它在教育领域 的应用已崭露头角,随着一些厂家为低端消费对 象推出的一些平价化的虚拟演播室的出现,它越 来越多地为众多教育机构所接受。虽然虚拟摄影 棚比传统的摄影棚减少了真实场景的布置,但是 对参与虚拟摄影棚制作的工作人员提出了更多的 要求,造成很大的人力资源消耗。因此,开发一种 低成本、实用性强的虚拟摄影棚系统有很大的意 义。通过对相关操作虚拟摄像机软件的研制与开 发,可以减少虚拟摄影棚中参与制作的人员数量 和硬件的支出费用,让更多的数字文化产品制作 部门能够使用低成本的虚拟摄影棚制作更高质量 和艺术效果的产品。

本文主要介绍了DirectShow用于视频解码输出 的一些基本知识和用DirectShow技术实现虚拟摄 影棚系统中实时多路视频播放控制的实现过程。

<sup>1</sup> DirectShow技术基础

1

DirectShow<sup>[1]</sup> 是微软提供的一套基于 DirectX

(包括DirectDraw,DirectSound,Dirct3 D)基础之上 的开发包,是一种基于COM技术的多媒体编程接 口<sup>[2]</sup>。它的主要目的是在 Windows 平台上应用 DireetShow的核心部件过滤器来处理不同的数据 源、数据格式以及硬件设备等问题。DirectShow 技术使Windows系统下的多媒体编程变得更 简单'引。

DirectShow定义了如何利用标准组件来处理 流媒体数据,这些组件称为过滤器,所有的Filter 聚合起来构成过滤器图表,一个被称为过滤器图 表管理器的部件用来监视过滤器的连接和控制多 媒体流在 Filter Graph 中的流动。过滤器按照基 本功能大致分为三类[4]:源滤器、变换过滤器和 表现过滤器。为了完成整个任务,必须将所有的 Filter 连接起来,因此一个 Filter 输出成为另外一 个 Filter 的输入。这些所有经过针连接起来的 Filter就构成过滤器图,如图l所示。应用程序不 需要对过滤器图中的每一个过滤器进行单独的处 理,因为DireetShow提供了更高层次的过滤器图

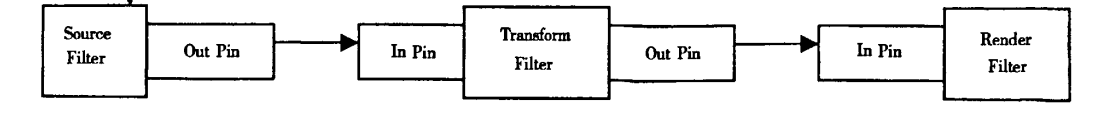

图1过滤器连接图 Fig. 1 The diagram of the link of Filters

收稿日期:2008—01—17

作者简介:许众威(1981一),男,江苏阜宁人,助教,江苏大学硕士研究生,主要研究方向为计算机多媒体技术。

表管理器,由它来控制各种 Filter 的连接和多媒 体流在 Filter Graph 中的流向。应用层只需调用 高层次的 API 来实现对媒体流的控制。

## 2 多路视频播放控制系统分析与设计

本系统利用DirectShow技术实现了多路视频 的输出和控制,采用解压卡作为解码器,将数据经 过硬件解码,输出相应制式的模拟彩色电视信号。 程序运行后自动加载PC机上的视频文件在电视 上播放,随后可以打开想要播放的视频文件进行 循环播放或者拖动随机播放。解压卡可以通过 PCI插槽在显示器或者电视机上实现对MPEG文 件高速高质量的视音频的解码和回放,它可以播 放 DVD/VCD, DIVX, MP3, WMA, 以及 MPEG1, MPEG2等视频流。通过4窗口播放器对4路视 频分别实现播放与控制。

2.1 系统架构及模块划分图

在DirectShow技术和MFC基础上,一个实时 多路视频播放控制系统的简要架构图如图2所 示。每块解压卡对应一个PCI插槽,先从硬盘读 取文件,每路视频文件分成相同的两路,一路直接 在窗口上实现视频的实时预览;同时另一路送往 解码卡进行实时解码输出。本文具体实现了4路 视频播放控制系统。

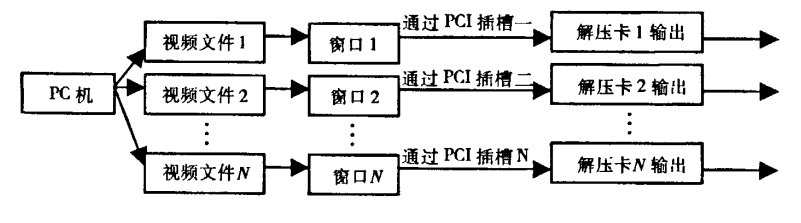

图2多路视频系统结构图 Fig.2 The diagram of mutichannel video

## 2.2 多路视频播放协调控制机制

系统对各路视频分别实现选择文件加入播放 列表,从播放列表中选中文件播放、暂停、停止、拖 动播放、循环、截图功能。点击打开文件按钮选中 要播放的文件,则其自动加入播放列表中,可以选 择多个。然后选中一个点击播放。拖动功能可以 实现文件的快进、快退、跳跃播放,采用的技术是 获取视频的当前位置,然后设置滚动条的位置和 解压卡上视频的位置为当前拖动到的位置即可。 在点击循环按钮前可以循环播放从开始时间到终 止时间的在播文件,点击循环播发则可以接着播 放另外指定的视频文件进行循环播放,循环播放 是用定时器方法实现的, OnTimer 函数中监控当 前播发的位置,一旦当前位置等于文件播放终止 时间,则再调用PlayFile(BGname,pStime,qTtime) 函数重新开始播放,Bgname是播放的背景文件, pStime 和 qTtime 分别是播放起始时间和终止时 间,用pimp一>put\_CurrentPosition(pos)设置当前 播放位置,用pimp一>put—StopTime(stopTime)设 置播放停止位置。截图方法所采用的技术是获取 视频中的一帧将其重新写为BMP格式图片存放。 所取得的当前帧为关键帧,将其存为 BITMAPIN-FOHEADER 数据,再调用 CreateFile 函数建立文 件即可。

2.3 多路视频播放控制系统对应的DirectShow Filter过滤器图表

多路视频播放控制系统每路视频在播放文件 时处理码流的方式,如图3。Filters Source先从硬 盘读取文件,经码流分割器分割为视频码流和音 频码流。由于系统需要同时在显卡上预览和通过 解码卡输出图像,因此要把视频流分成相同的两 路,一路直接送往表现过滤器Video Render实时 显示,实现视频的实时预览;同时另一路送往解码 卡进行实时解码输出。实现预览和视频码流经视 频解码和VMR后,由Rendering Filters传送至电 视或者KEYER;音频码流则传送至声卡。

#### 3基于DirectShow的系统实现

我们以 VC<sup>++</sup>基于 MFC DIALOG 类型的工程 为例。在应用中,把 DirectX 9.0 SDK 的相应 LIB 库文件和头文件加入工程。现在介绍一下基于 DirectShow技术实现多路视频播放的关键步骤。 首先为了实现运行程序自动后自动播放视频 文件,在OnInitDialog()中初始化COM库并且查

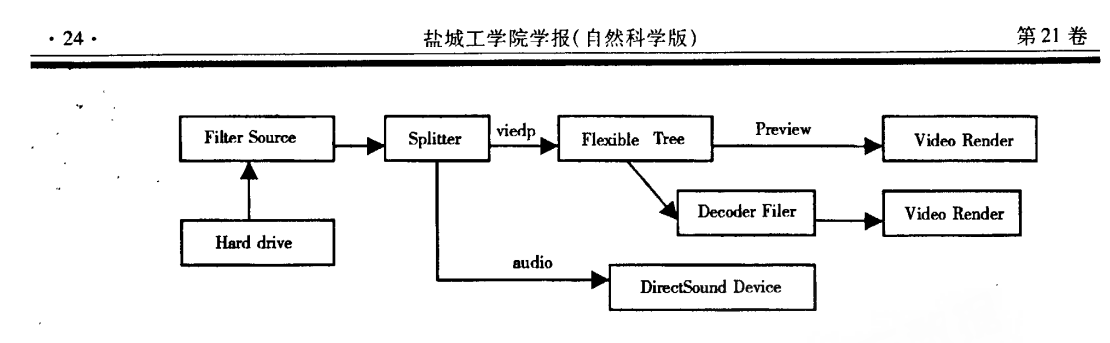

图3 视频播放过滤器图 Fig.3 The diagram of channel video Filter

询一个个帮助构建和管理过滤器图的接口,然后 执行 pigb - > RenderFile(wFile, NULL)把数据提 交给已经加入过滤器图表的解码过滤器并且执行 pime一>Run()启动Filter Graph。运行后可以打 开多个视频文件并加入文件列表中,再选择想要 播放的文件播放,这个播放函数中要先释放掉初 始化Dialog中的接口,查找出所有的解码卡并且 重新针对每一个解码卡建立一个完整的过滤器 图,加载文件源在解码卡上播放,播放过程中可以 对视频文件分别进行控制。系统运行界面如图4 所示。下面给出实现的部分核心代码。

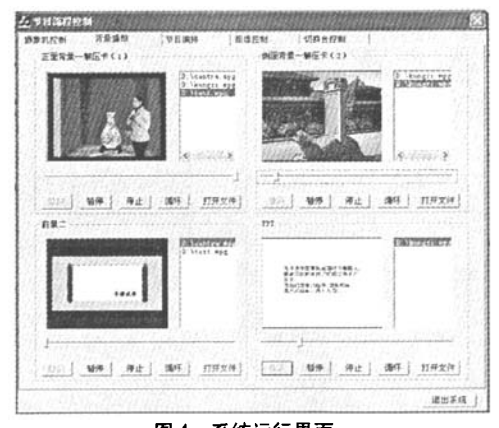

图4系统运行界面 Fig.4 Interface of the operation system

(1)找出所有安装的解压卡并且指定它们的 序号,

for (int i = 0; i < MAX; i + + )// MAX  $\uparrow \uparrow$ 表的是安装的最大解压卡数。

{hr=FindFilterByName(CLSID—LegacyAm— FilterCategory, L" Sigma Designs MPEG - 2 hardware decoder",&pDecoder);

if (SUCCEEDED(hr) && pDecoder)

{//找到的第(i+1)块解压卡指定为解压卡 (i+1),对应第(i+1)个窗口输出

 $*(p\cdot \text{DecoderFilter} + i) = *p\cdot \text{Decoder};$ 

pDecoder - > QueryInterface (IID\_IRmHardware,(void \* \*)&pHardware);//查询硬件接口

if (! pHardware) continue;

 $MPEG\_STATUS$  ret = pHardware - > Mpeg-Property (KSPROPERTY TYPE GET, PROPSET RMBOARD,RMBOARD—GetlD,0,szDecoderName, MAX\_PATH, NULL);//得到解压卡的信息

if(ret!=MpegStatusSuccess)continue; pHardware  $-$  > Release();}}

(2)函数FindFilterByName(REFCLSID clsid category, LPWSTR ws\_name, IBaseFilter \* \* pp-Filter)的功能是根据 clsid\_category 类标识枚举出 所有解压卡,核心代码是:

CoCreatelnstanee(CLSID—SystemDeviceEnum, NULL, CLSCTX\_INPROC\_SERVER,

IID—ICreateDevEnum, (LPVOID 木) &pCreateDevEnum);//创建系统枚举器

 $hr = pCreateDevEnum - \gt CreatedClassEnu$ merator(clsid\_category, &pEm, 0);

while (( $hr = pEm - \gt Next(1, & pM)$ ,  $&cFetched)$ ) = =  $S_OK$ )

{//完成设备"友好"名称到设备的Moniker 句柄PM

 $hr = pM - \frac{1}{2}$ BindToStorage(0, 0, IID\_IPropertyBag, (LPVOID \*) &pPropBag);

if(SUCCEEDED(hr))

 $\{varName.vt=VT_BSTR\}$ 

 $p$ PropBag  $-$  > Read (L" FriendlyName", &varName,0);//取得设备的友好名称

if ( $lstrumpiW$ (varName.bstrVal,ws\_name) =

 $=0)$ 

 $hr = pM - \frac{1}{2}$ BindToObject(0,0, IID\_IBaseFilter,(LPVOID水)ppFiher);//获取解码过滤器 }}

(3)过滤器图的运行设置

把解压过滤器加入过滤器图表以创建完整的 过滤器图表,然后可以发命令去控制它,这些功能 基本上都使用 Filter Graph 的 QueryInterface 函数 来查询相应COM接口实现。这些接口的具体使 用可以参考文献[1,2]。每路视频对应一个过滤 器图表。由于篇幅限制,下面给出第1路视频对 应的运行,其它的类似。

pigb - > AddFilter(pDecoderFilter, L"MPEG4 Source");//pigb对应的是解压卡一的过滤器图 耒

 $hr = pipb - \text{RenderFile}$ (wFile, NULL);// 把数据提交给外设,可以建成一个完整的过滤器 图表。

 $pivw - \text{put\_AutoShow}(OAFAISE);$ 

pivw  $-$  > put\_WindowStyle (WS\_CHILD);// 设置窗口类型

pivw  $-$  > put  $\sim$  0wner ((OAHWND)

ghApp);//指定显示窗口句柄

 $pimex - > SetNotifyWindow$  ((OAHWND) ghApp,WM—GRAPHNOTIFY,0);//设置处理事 件的接收窗口

pime - > Run();//Filter Graph 启动时的时 间,运行过滤器图

m\_FilterGraph - > Run()://播放解码卡一 对应的视频,实现窗口视频的实时预览

4结束语

本系统接合使用 V<sup>\*\*</sup> 和 DirectShow 技术,使 多路视频流媒体的处理变得简单而富有成效。本 文主要研究和实现了基于DireetShow构架且能够 通过 PC 机实现多路视频的播放与控制,可同时 处理多路视频(播放,暂停,停止,拖动,循环,截 屏),让用户直观灵活地控制多路视频的播放。 本文作者创新点是应用扩展性很好的DirectShow 技术实现了虚拟摄影棚系统中多路视频的实时播 放与控制。

### 参考文献:

[1] Microsoft Company. DirectX 9. 0 Documentation for C++[M]. 北京:清华大学出版社,2001.

[2]Robert <sup>J</sup> Oberg.深入学习:COM+高级编程[M].刘谦,译.北京:电子工业出版社,2000.

[3]张铮,张元.基于DireetShow的无线移动视频监控系统[J].微计算机信息,2006,22:1—4.

[4] 陆其明. DirectShow 开发指南[M]. 北京:清华大学出版社, 2003.

# Implementation of the DirectShow - Based Universal Video Play Control

XU Zhong-wei<sup>1</sup>, QIAN Xiao-hong<sup>2</sup>

1. School of Electric and Information Engineering, Yancheng Institute of Technology, Jiangsu Yancheng 224051, China;

\2.Huawei Teehnologies Co.,Ltd,Guangdong Shenzhen 518129,China

Abstract: Aiming at the request of virtual scene building subsystem for low cost virtual studio, the well design mode of developing video application--DirectShow technology is selected. The characteristic and component of DirectShow architecture is analyzed, a universal video play control system is studied, implemented and successfully applied in the low cost virtual studio system. This paper expatiates on the analysis, design and implementation of universal video play control system.

Keywords: DirectShow; universal video; play control; low cost virtual studio